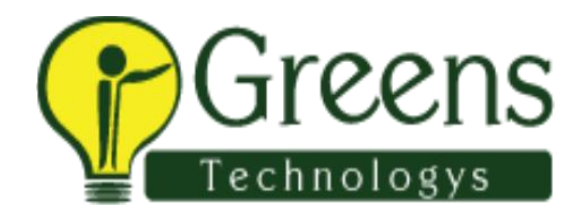

# **Hyperion Training Course Content**

# **Overview of Hyperion Planning**

- · Describe the main features of Hyperion Planning
- · Describe the product architecture of Hyperion Planning
- · Access Planning through Workspace

# **Creating a Planning Application**

- · Set up data source
- · Describe and use the Calendar
- · Described and use Plan Types

# **Modeling in Planning**

- · Describe dimensions
- · Describe members and member properties
- · Create scenario dimensions
- · Create version dimensions
- · Set up entity dimensions
- · Set up account dimensions
- · Describe dense and sparse dimensions
- · Set up currencies and exchange rates
- · Set up user defined dimensions and attribute dimensions.
- · Data Loading
- · Describe different dimension build alternatives
- · Describe different data load alternatives
- · Share Planning data within an application and outside an application

# **EPMA**

- · Describe EPM Architect
- · Create dimension members in EPMA

# **Forms Designer**

- · Create and edit data forms and folders
- · Manage user variables
- · Create Custom Menus

· Create Smart Lists

#### **Planning End User Functions**

- · Perform Planning End User features over the web
- · Use End User features in Smart View
- · Use work flow process management to copy data between application versions

#### **Calculations, Business Rules, & Calculation Manager**

- · Describe Business Rules and capabilities
- · Create and manage business rules
- · Describe and use member formulas and calc scripts
- · Use Calculation Manager

#### **Planning Security and Administration**

- · Describe security in Planning
- · Describe user provisioning in Shared Services
- · Provision users and groups for Planning
- · Generate provisioning reports
- · Assign access rights in Dimension Editor
- · Import access rights
- · Create security filters
- · Perform general application administration tasks

#### **Other**

- · Describe financial reporting basics
- · Described and use Workforce Planning
- · Describe and use Capital Expense Planning

#### **Oracle Hyperion Essbase training in Chennai**

# **Overview of Oracle Essbase**

- · Describe multidimensional analysis
- · Describe Oracle Essbase

#### **Smart View**

- · Describe Smart View
- · Retrieve Data using Smart View

# **Essbase Application Creation Fundamentals**

· Perform manual outline creation

- · Build dimensions from sources
- · Perform initial data loads
- · Use calculations and aggregations
- · Assign security

# **Aggregate Storage Databases**

- · Describe when to deploy aggregate storage, block storage, or a combined solution
- · Convert block storage to aggregate storage
- · Create, load, and pre-aggregate aggregate storage databases
- · Employ database partitioning in combined block/aggregate storage solutions
- · Write member formulas using MDX
- · Perform management tasks for aggregate storage databases
- · Partition block and aggregate storage databases
- · Describe and implement aggregate storage design best practices
- · Describe multiple hierarchies and the use of Shared Members

# **Block Storage Databases**

- · Describe block storage calculations
- · Describe the default database calculation order
- · Describe data blocks

Describe how data blocks are indexed

- · Interpret database statistics
- · Describe when data blocks are created
- · Describe the block storage database calculation process
- · Tune and optimize block storage databases
- · Describe and implement block storage design best practices
- · Describe BSO load techniques working with Calculation Scripts
- · Identify correct and incorrect calculation script syntax
- Describe calculation script behavior for various ASO data structures
- · Describe calculation script behavior for various BSO data structures
- · Design calculation scripts to meet specified requirements

# **Essbase Administration**

- · Describe the file Essbase.cfg and its settings.
- · Describe the file Essbase.sec and its settings.
- · Identify and interpret Essbase log files
- · Manage Essbase security via Administration Services
- · Manage Essbase security via Shared Services
- · Back up and recover Block Storage Databases
- · Automate database processes with MaxL

· Describe and use substitution variables and location aliases

#### **Essbase Studio**

- · Describe functionality of Essbase studio
- · Add and delete joins between tables
- · Create drill through reports

# **Oracle Hyperion Financial Management training in Chennai**

#### **Overview of Hyperion Financial Management**

- · Explain financial reporting concepts
- · Describe HFM structure and design concepts a high level

#### **Creating Applications -- Profile and Metadata -- Classic**

- · Create an application profile and application
- · Create the application profile
- · Manage, Load and Extract metadata
- · Build a Chart of Accounts
- · Describe and specify values for commonly used properties
- · Describe and specify values for commonly used application settings
- · Describe and implement dimensionality

# **EPM Architect**

- · Explain advantages and disadvantages of using EPMA versus "classic" HFM
- · Describe EPMA components
- · Define and maintain dimensions using EPMA
- · Create and maintain application using EPMA
- · Deploy applications
- · Use data synchronization to move data between EPMA-based applications Data Loading and Analysis
- · Load data into an application with native format files
- · Load data into an application using alternative approaches
- · Copy and clear data from HFM application

#### **HFM Rules & Calculation Manager**

- · Create and maintain calculations in HFM
- · Define and invoke subroutines
- · Define and use variables
- · Define and invoke functions

# **Creating and Building Lists**

- · Create member lists.
- · Use member lists.
- · Load and Extract member lists.

# **Shared Services**

- · Explain Security and Lifecycle Management
- · Describe security structure (i.e. users/groups, roles, and classes) in HFM
- · Provision users and groups
- · Create and assign classes
- · Manage users, groups and classes in a classic HFM application via extract/load

· Use Lifecycle Management Services to move artifacts from one application to another

# **HFM Administration**

- · Copy classic HFM applications
- · Perform application management tasks using the HFM Administration menu
- · Implement process control
- · Perform HFM tuning and optimization

# **HFM End User Basics**

- · Use task lists
- · Use data grids
- · Use data entry forms
- · Use Journals.

# **HFM End User Advance Functions**

· Implement intercompany reporting in HFM

# **Financial Reporting Studio**

- · Explain and use the basic features of Financial Reporting Studio
- · Explain and use relationship functions in report creation
- · Use end user report functionality and features

# **Supporting Tools of FM**

- · Financial Data Quality Management
- · Other Extended Analytics

# **Planning Overview**

· Describe the main features of Hyperion System 9 Planning

· Describe the product architecture of Hyperion System 9 Planning

· Describe the relationship between Hyperion System 9 Planning and Hyperion System 9 BI+ Analytic Services

# **Navigating Workspace**

- · Describe the user interface components
- · Access Planning through Workspace
- · Navigate the Planning Web client

# **Creating Dimensions Overview**

- · Identify required dimensions
- · Identify user-defined dimensions
- · Describe dense and sparse dimensions
- · Describe data block creation
- · Set up aggregation, data storage, and calculation options

# **Managing Dimensions with BPM Architect**

- · Describe BPM Architect
- · Navigate BPM Architect
- · Manage Dimensions
- · Create Dimension Members
- · Edit Member Properties
- · [Data Types (Dates, Text)]
- · Create Property Associations
- · Add and modify currencies

# **Setting Up the Period, Scenario, and Version Dimensions**

- · Describe Planning time periods
- · Customize time periods
- · Create scenarios
- · Create versions

# **Setting up the Entity Dimension**

- · Add entity members to the Entity dimension
- · Modify entity members in the Entity dimension
- · Delete entity members in the Entity dimension
- · Setting up the Account Dimension
- · Describe account types and consolidation order
- · Create account hierarchies

#### **Creating User-Defined Elements**

- · Create Alias Tables
- · Create user-defined dimensions
- · Create attributes and assign attribute values
- · Describe member formulas
- · Add member formulas in Analytic Administration Services
- · Create Smart Lists

# **Loading Metadata from a File**

- · Format metadata load files
- · Map dimensions and dimension properties
- · Create Profiles
- · Load and extract Metadata

# **Creating Application Views**

- · Create Application Views
- · Add dimensions to Application Views
- · Configure application properties
- · Remove members

# **Deploying Applications**

- · Validate application views
- · Compare application views
- · Deploy applications
- · Activate and register Planning using the Configuration Utility
- · Review Planning application in Analytic Administration Services (???)
- · Test Application Deployments
- · Redeploy Applications

# **Setting up Exchange Rates**

- · Create exchange rate tables
- · Enter exchange rate values
- · Generate currency conversion calculation scripts

# **Loading and Calculating Data Overview**

- · Describe the requirements for data load files
- · Describe data load rules
- · Describe how data is calculated within dimensions

# **Loading Data**

- · Load data using the staging area
- · Create load rules for data files for Analytic Services
- · Load data using Analytic Administration Services
- · Modify performance settings

# **Provisioning Users and Groups**

- · Describe security in Planning
- · Describe user provisioning in Shared Services
- · Provision users and groups for Planning
- · Generate provisioning reports

# **Setting Up Access Rights to Planning Applications**

- · Assign access rights in Dimension Editor
- · Import access rights
- · Create security filters

# **Creating Data Forms and Folders**

- · Create data forms and folders
- · Print data form definition reports
- · Assign access rights to data forms
- · Associate Custom Menus to Data Forms
- · Export and import data forms

# **Customizing Data Forms**

- · Create Custom Menus
- · Specify application default settings
- · Manage user variables
- · Set up user preferences

# **Entering Data**

- · Enter and submit data in data forms
- · Adjust and annotate plan data
- · Calculate data in data forms
- · Enter data by using Smart Lists
- · Navigate data forms by using Custom Menus

# **Entering Data in Smart View**

- · Describe Smart View
- · Enter, adjust, calculate, and analyze data with Smart View

· Modify planning data offline

#### **Creating Business Rules**

- · Describe Business Rules and capabilities
- · Navigate Administration Console to design business rules
- · Create business rules
- · Launch business rules from Planning
- · Print business rules

#### **Building Run-Time Prompts for Business Rules**

- · Describe Runtime Prompts
- · Create Runtime Prompts

#### **Adding Formulas to Business Rules**

- · Identify the four formulas included with Business Rules
- · Build formulas for business rules
- · Manage Business Rules

#### **Planning Process Management**

- · Explain the planning process
- · Describe planning units
- · Manage the review cycle for planning units
- · Copy data between versions
- · Copy data
- · Delete textual information

# **Creating Task Lists**

- · Define task list capabilities
- · Navigate task lists in Basic and Advanced modes
- · Create task lists
- · Assign Access to task lists
- · Validate task lists

# **Financial Reporting Overview**

- · Describe Financial Reporting
- · Describe Data Sources
- · Navigate Financial Reporting Studio
- · Log on to Financial Reporting Studio
- · Identify portions of the Financial Reporting Studio workspace
- · Open, Preview, and print reports
- · Identify report components
- · Change the user POV

# **Navigating Reports in Workspace**

- · Identify interface elements in Workspace
- · Set preferences
- · Set the user POV
- · Limit user POV user selections
- · Integrate reports into Microsoft Office applications

# **Financial Reporting Overview**

- · Describe the components and general architecture of System 9
- · Describe Financial Reporting functionality and architecture
- · Identify data source dimensions and members
- · Start the Analytic Services server

# **Navigating Reports in Workspace**

- · Identify interface elements in Workspace
- · Set preferences
- · Preview and print reports
- · Set the user Point of View (POV)
- · Limit the user POV member selections
- · Integrate reports into Microsoft Office applications

# **Navigating Reports in Financial Reporting Studio**

- · Log on to Financial Reporting Studio
- · Identify portions of the Financial Reporting Studio workspace
- · Open, preview, and print reports
- · Identify report components
- · Change the user POV

# **Creating Basic Reports**

- · Create reports and grids
- · Select members for rows and columns
- · Set the POV
- · Modify reports by adding rows and columns
- · Save reports

# **Applying Advanced Member Selections**

· Select members by using lists

- · Select members by using functions
- · Select multiple members by using expressions
- · Select members for the page axis
- · Set data query optimization options

# **Customizing Grids**

- · Select multiple database connections in a grid
- · Attach documents to reports
- · Display planning supporting detail
- · Create reports with expansions
- · Create reports with related content

# **Formatting Cells and Grids**

- · Format cells within a grid
- · Format grids
- · Sort a range of rows or columns
- · Suppress data in a grid
- · Apply conditional formatting in a grid
- · Specify the page setup

#### **Creating Report Objects**

- · Create text boxes in a report
- · Add images to a re port
- · Save and link objects
- · Insert saved objects into a report
- · Add headers and footers to a report
- · Create row and column templates

#### **Creating Charts**

- · Create bar, line, pie, and combo charts
- · Format charts

# **Adding Text Functions**

- · Describe the purpose of text functions
- · Add text functions to reports
- · Describe common text functions

# **Adding Auto Calculations and Mathematical Functions**

- · Describe the purpose of auto calculations and mathematical functions
- · Add auto calculations to data rows and columns
- · Apply mathematical functions and properties to perform calculations
- · Describe common mathematical functions

#### **Creating Books**

- · Preview books in PDF and HTML modes
- · Change the book POV
- · Create books containing multiple reports
- · Set member selections for reports in a book

# **Creating Batches**

- · Create and schedule batches to automatically generate reports
- · Schedule batch bursting options
- · Retrieve exported batch output from the Scheduler Server

# **Managing Items in the Repository**

- · Create e-mail links
- · Create folders
- · Rename, move, and delete items in the repository
- · Import and export items
- · Manage database connections
- · Set permissions for repository items

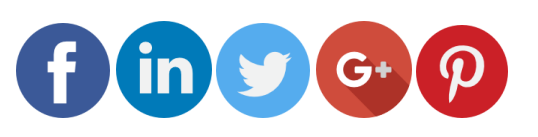

Like and follow with us for more details